## <u>Instructions for printing Hale Lake Orienteering Course Map from .pdf file</u>

Following these instructions for printing from Adobe will preserve the correct 1:24000 scale on the printed map.

Map can be printed in color, or black & white (grayscale). If color is desired then ensure the box for 'Print in grayscale (black & white)' is <u>not</u> checked; if grayscale/b&w is desired then check that box. This selection is normally found in the upper center of the Print window.

In either case, for Page Size & Handling, ensure 'Actual Size' button is selected or 'Custom Scale' is selected at set at 100%.

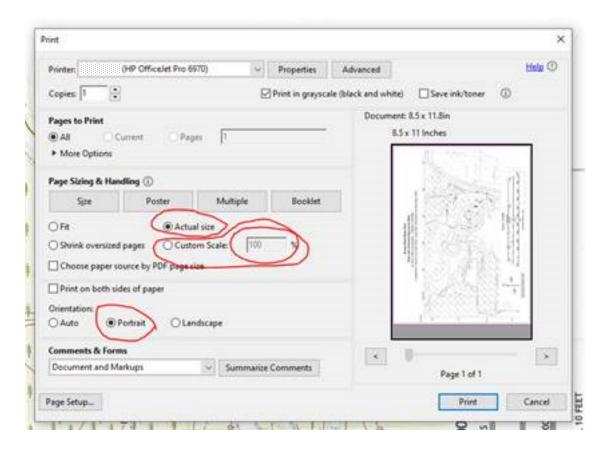